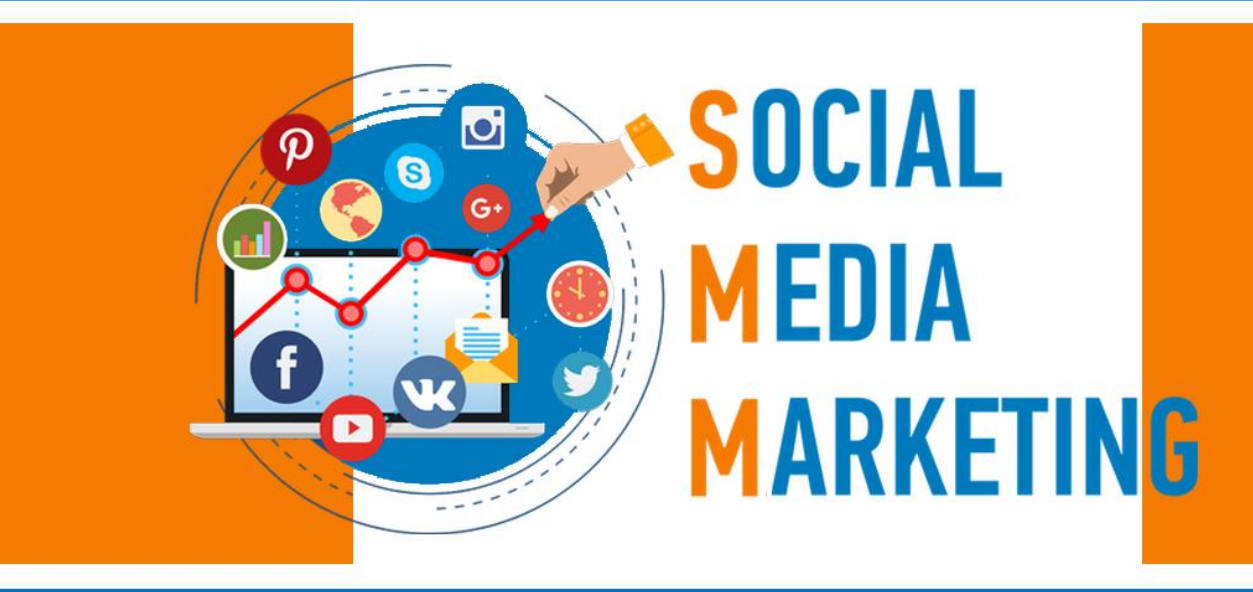

# ПРОСУВАННЯ В СОЦІАЛЬНИХ МЕРЕЖАХ ДЛЯ БІЗНЕСУ

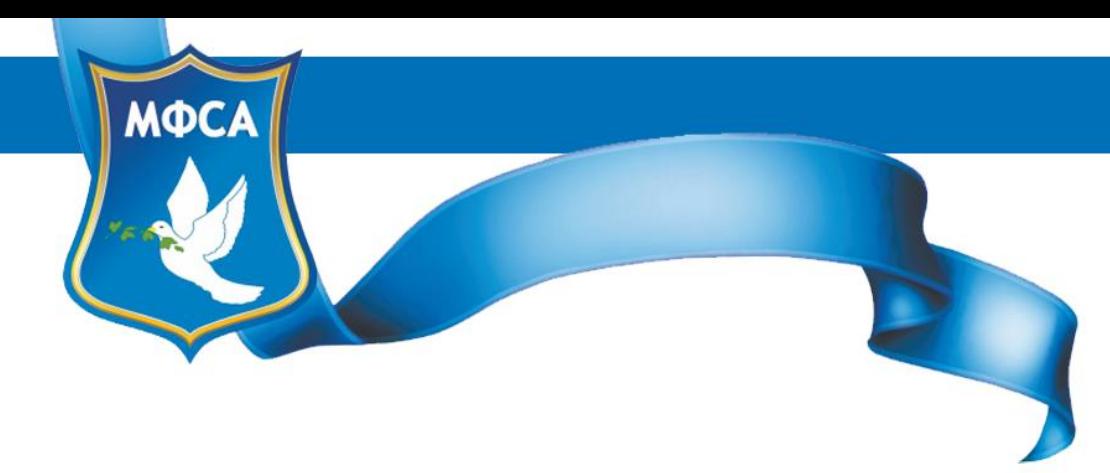

INTERNATIONAL FOUNDATION FOR SOCIAL ADAPTATION

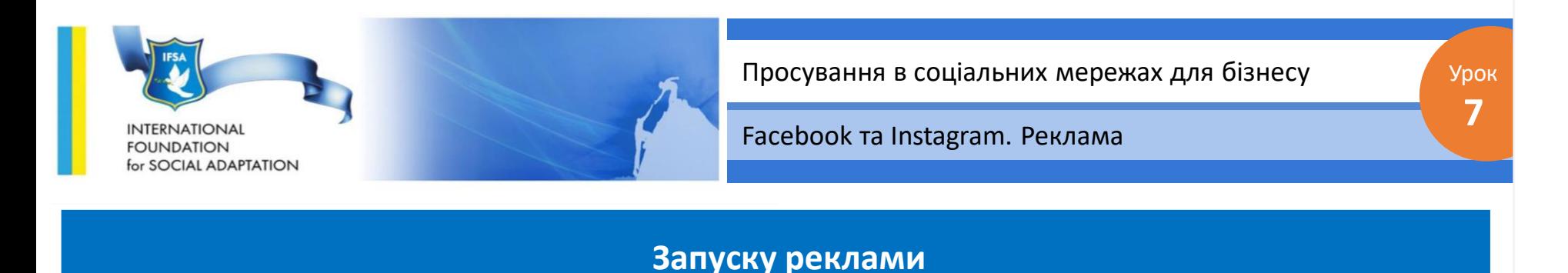

Для того, щоб перейти в інтерфейс Ads Manager, зайдіть в Facebook, в правому верхньому куті натисніть на кнопку-плюсик і в випадаючому меню виберіть «реклама».

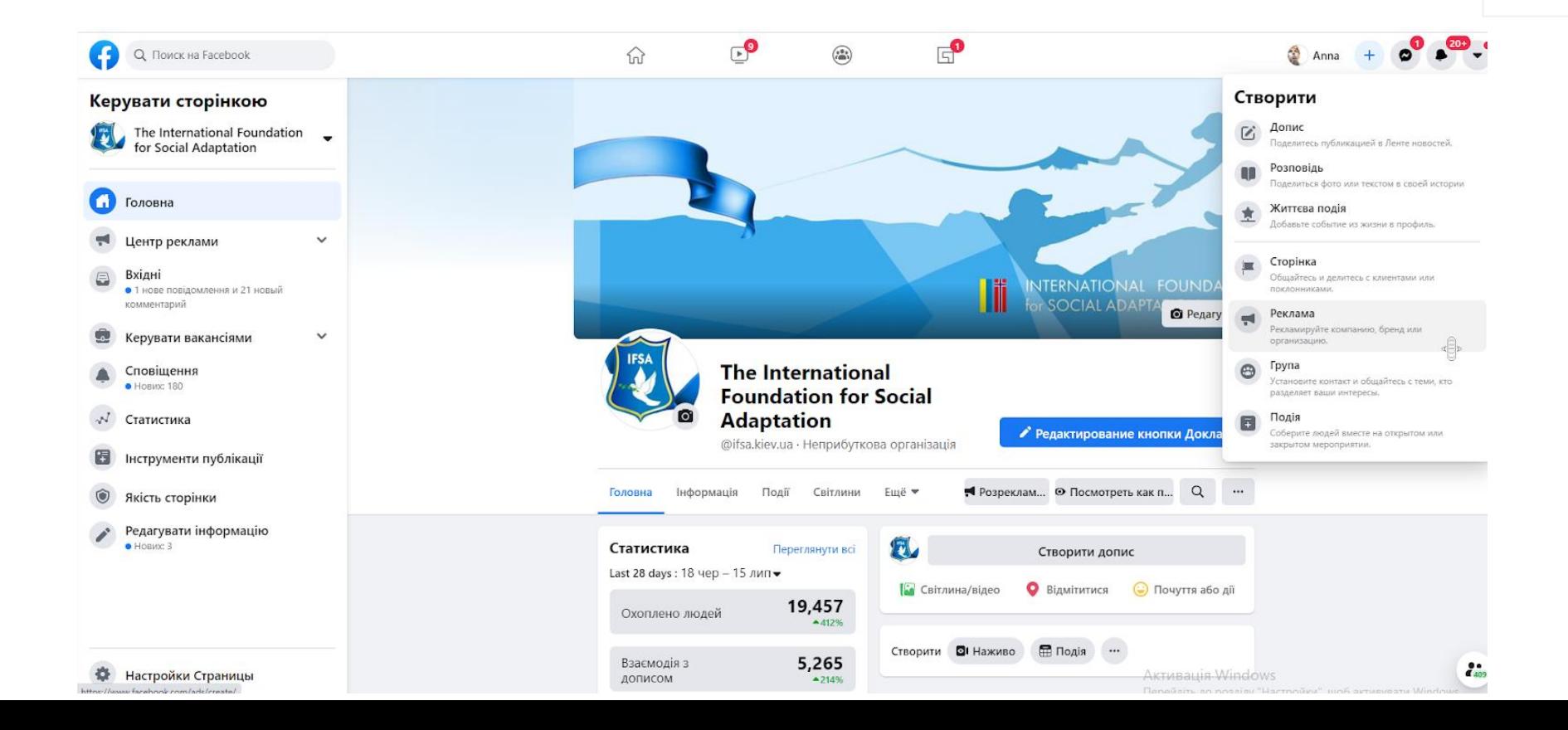

![](_page_2_Picture_0.jpeg)

![](_page_2_Picture_32.jpeg)

![](_page_3_Figure_0.jpeg)

![](_page_4_Picture_0.jpeg)

![](_page_4_Picture_1.jpeg)

![](_page_5_Picture_0.jpeg)

# **Запуску реклами**

# **Як піднімати публікації**

Ціль, призначена для просування і підвищення залученості публікацій на вашій сторінці.

![](_page_5_Picture_7.jpeg)

![](_page_6_Picture_0.jpeg)

### **Запуску реклами**

Процес створення групи можна розділити на три етапи:

Настройка аудиторії

Настройка видів плейсменту

Визначення бюджету і графіку показу оголошень

![](_page_7_Picture_0.jpeg)

# **Індивідуально налаштована аудиторія**

# **Створення аудиторії 1 - файл з даними**

Натискаємо на кнопку «Створити» У випадаючому меню виберіаємо пункт «користувацька (пользовательская) аудиторія»

![](_page_7_Picture_68.jpeg)

![](_page_8_Picture_0.jpeg)

**7**

Facebook та Instagram. Реклама

# **Створення аудиторії**

#### .<br>оздать пользовательскую аудитори<mark>к</mark>

#### Использовать собственные источники

**<u></u>** Сайт **28 Список клиентов** 

Действия в <u>%</u> Действия офлайн приложении

#### Использовать источники Facebook

© Бизнес-профиль • Видео Instagram

**Форма** генерации **△ Мероприятия** ЛИДОВ

 $\kappa$ <sup>7</sup> Instant Experience 日 Страница Facebook

Про пользовательские аудитории Создавайте актуальные аудитории, добавляя людей из самых подходящих **ИСТОЧНИКОВ** Этот процесс защищен, а сведения о ваших

Отмена

У формі, що з'явилася вибирайте - список клієнтів.

![](_page_8_Picture_206.jpeg)

![](_page_8_Picture_16.jpeg)

Буде запропоновано або завантажити файл з даними, або скопіювати їх вручну скачавши шаблон списку, або імпортувати з Mailchimp.

![](_page_8_Picture_18.jpeg)

 $\times$ 

# Відзначаєте потрібну графу

#### Create an Audience From a Customer List

#### $\times$

### В вашем списке есть столбец для данных о ценности клиентов?

Ценность клиентов - это связанное с клиентами значение ценности, основанное на том, как часто они приобретают товары или услуги вашей компании, и какие суммы при этом тратят. Добавив в свой список клиентов столбец ценности, позже вы сможете создать похожую аудиторию на основе ценности и начать поиск людей, похожих на ваших самых ценных клиентов.

![](_page_8_Picture_207.jpeg)

Включить данные о ценности клиентов в список клиентов

No Продолжить работу со списком клиентов, не включающим данные об их ценности

Yes

Назад

![](_page_9_Picture_0.jpeg)

### **Створення аудиторії**

Принять

![](_page_9_Picture_4.jpeg)

### Требования для использования пользовательских аудиторий

- √) Чтобы использовать пользовательские аудитории, вы должны быть рекламодателем, агентством или поставщиком данных, действующим от лица рекламодателя, или партнером, работающим с API Marketing или API Custom Audiences.
- $\Diamond$  Advertisers and those who run ads on their behalf are ultimately responsible for acknowledging their permission to share and use people's data.
- ◯ You are accepting terms on behalf of Urbanist

Нажимая "Принимаю", вы принимаете Custom Audience terms.

# Приймаємо умови і йдем далі

![](_page_9_Picture_113.jpeg)

# Завантажуєте свою аудиторію натиснувши завантажити фал

# Зіставте завантажені дані з відповідними ідентифікаторами

**7**

![](_page_9_Picture_114.jpeg)

Отмена

Назад

![](_page_10_Picture_0.jpeg)

Якщо контактів в базі у вас багато, це може зайняти кілька хвилин. Facebook надішле вам повідомлення, коли аудиторія буде готова.

![](_page_10_Picture_3.jpeg)

**Next** 

![](_page_11_Picture_0.jpeg)

Натисніть на кнопку «Створити» виберіть пункт «сайт». Погодьтеся з умовами користування та натисніть на кнопку «Створити піксель Facebook».

![](_page_11_Picture_98.jpeg)

Піксель Facebook - аналог коду ретаргетінгу в системах контекстної реклами

 $\times$ 

![](_page_12_Picture_0.jpeg)

Перед вами відкриється вікно створення пікселя.

![](_page_12_Picture_2.jpeg)

![](_page_12_Figure_3.jpeg)

Виберіть, кому саме ви хочете показувати рекламні оголошення.

![](_page_13_Picture_0.jpeg)

**7**

Facebook та Instagram. Реклама

# **Створення аудиторії**

# Процес створення користувацької аудиторії та як подивитись код пікселя

![](_page_13_Picture_46.jpeg)

![](_page_14_Picture_0.jpeg)

#### Install Pixel

#### 1.1 Locate the header code for your website.

You must install the pixel base code into the header code of every page of your website. This lets you get data about all page views on your website, to establish a baseline for measuring specific events. Find the <head></head> tags in your webpage code, or locate the header template in your CMS or web platform. Learn where to find this template or code in different web management systems.

#### 1.2 Copy the entire pixel base code and paste it in the website header.

If possible, paste the pixel base code at the bottom of the header section, just above the </head> tag.

![](_page_14_Picture_125.jpeg)

Переходимо в розділ аудиторії . → Находимо щойно створену аудиторію по ретаргетингу з сайту і ставимо галочку злвіва від назви. ➡ Натискаємо подивитися елемент. ➡ Беремо піксель з вікна.

У новому вікні скопіюйте код і вставте його на всі сторінки вашого сайту перед закриваючим тегом </ head>.

![](_page_15_Picture_0.jpeg)

# **Створення аудиторії 3 - дії в додатках**

- **→ вибрати пункт «дії в додатках» в меню, → дати назву і опис аудиторії,**
- **→ вказати додаток, зареєстрований на ваш обліковий запис в Facebook Developers.**

![](_page_15_Picture_87.jpeg)

![](_page_15_Picture_88.jpeg)

![](_page_16_Picture_0.jpeg)

# **Створення аудиторії 4 - залученість на Facebook**

![](_page_16_Picture_2.jpeg)

## Вам будуть доступні варіанти

![](_page_16_Picture_86.jpeg)

 $\times$ 

![](_page_17_Picture_0.jpeg)

Можете вибрати не одну сторінку, а всі, до яких у вас є доступ як адміністратора.

![](_page_17_Picture_44.jpeg)

![](_page_17_Picture_45.jpeg)

![](_page_18_Picture_0.jpeg)

### **Створення аудиторії**

![](_page_18_Picture_59.jpeg)

За такою ж схемою робимо аудиторію по сторінці Instagram. Звичайно ж сторінка повинна бути підключена до вашої сторінки Facebook.

![](_page_18_Picture_6.jpeg)

![](_page_19_Picture_0.jpeg)

# **Створення аудиторії 5 - форма генерації лідів**

У Facebook можна створювати аудиторію з тих, хто будь-яким чином взаємодіяв з публікаціями для збору лідів: просто відкрив форму, відкрив, але не відправив, або відкрив і відправив.

![](_page_19_Picture_87.jpeg)

Создать пользовательскую аудиторию для формы для лидов

![](_page_20_Figure_0.jpeg)

Аудиторія - всі, хто взаємодіяв якимось чином з відео на вашій сторінці

![](_page_20_Figure_2.jpeg)

![](_page_21_Picture_0.jpeg)

# **Створення аудиторії 7 - Instant Experience**

Instant Experience - це повноекранний формат, який відкривається, якщо людина взаємодіє з вашою рекламою на мобільному пристрої.

![](_page_21_Picture_3.jpeg)

![](_page_22_Picture_0.jpeg)

# **Створення аудиторії - схожа аудиторія**

Натисніть на кнопку «Створити» і в випадаючому меню виберіть пункт «Схожа аудиторія»

![](_page_22_Picture_89.jpeg)

### Создайте похожую аудиторию Находите на Facebook людей, похожих на тех, кто входит в ваши аудитории. Подробнее Источник © Выберите индивидуально настроенную аудиторию или Страницу. Создать • Место © Найдите страны и регионы для настройки таргетинга Просмотр Размер аудитории  $10 -$ % стран Размер аудитории варьируется от 1 % до 10 % общего населения выбранных стран, из которых 1-процентными являются наиболее близко соответствующие вашему источнику. Показать расширенные параметры • Отмена Создать аудиторин

![](_page_23_Picture_0.jpeg)

# **Для створення схожої аудиторії необхідно вказати три параметри**

**Джерело** - джерело даних, на основі яких Facebook буде створювати схожу аудиторію.

Це може бути список клієнтів, який ви завантажили раніше, піксель або люди, які підписалися на вашу сторінку;

**Країна** - країна, жителі якої будуть включені в схожу аудиторію;

**Розмір аудиторії** - відсоток населення країни, який буде використовуватися для створення схожою аудиторії. Мінімальне значення - 1%, при якому подібність з оригінальною аудиторією буде максимальним, а максимальне - 10%.

![](_page_24_Picture_0.jpeg)

# **Створення аудиторії - місце розташування**

Можна зорієнтувати оголошення не тільки на тих, хто проживає в обраній місцевості, а й на тих, хто там нещодавно був, і тих, хто там подорожує.

![](_page_24_Picture_87.jpeg)

Ви можете відзначити місцезнаходження «шпилькою» і вручну задати радіус

![](_page_24_Picture_88.jpeg)

![](_page_25_Figure_0.jpeg)

Міняйте настройки статі тільки в тому випадку, якщо ви рекламуєте товари або послуги,

характерні тільки для чоловіків або тільки для жінок.

Вкажіть необхідні мови, якими говорить ваша цільова аудиторія.

![](_page_25_Picture_1.jpeg)

![](_page_25_Picture_2.jpeg)

![](_page_26_Picture_0.jpeg)

# **Створення аудиторії - детальний таргетинг**

За допомогою налаштувань детального таргетингу ви можете створити унікальну аудиторію на основі інтересів, взаємодій з іншими сайтами, сімейного стану, освіти, політичних поглядів і так далі. Ви можете додавати або виключати цих людей з аудиторії. Всі налаштування детального таргетингу діляться на чотири категорії:

![](_page_26_Picture_111.jpeg)

Сохранить данную аудиторию

![](_page_27_Picture_0.jpeg)

**Демографічні інтереси.** Тут ви можете вибрати людей на основі їх етнічної приналежності, покоління (X - 1961-1981 роки, Y - 1982-2004 або повоєнне покоління в США), складу сім'ї, важливих подій в житті, батьківського статусу, політичних поглядів (тільки для США), сімейного стану і роботи.

політичними поглядами

![](_page_27_Picture_118.jpeg)

ВКЛЮЧИТЬ людей, которые соответствуют как минимум ОДНОМУ из

![](_page_28_Picture_0.jpeg)

![](_page_28_Picture_1.jpeg)

![](_page_29_Picture_0.jpeg)

**Поведінка.** За допомогою цього пункту ви можете налаштовувати аудиторію по діям в інтернеті , споживчим звичкам (тільки для Індії), перевагам в мобільних пристроях і подорожах.

![](_page_29_Picture_3.jpeg)

![](_page_29_Picture_4.jpeg)

![](_page_30_Picture_0.jpeg)

**Інші категорії.** За допомогою цього пункту ви зможете додати в аудиторію тих, хто вважає за краще товари високої якості (тільки для Індії), любить фастфуд або ... цікавиться манікюром.

Якщо ви вкажете кілька ознак в детальному таргетингу, то Facebook підбере тих людей, які відповідають одному з перерахованих критеріїв, тобто застосовується умова АБО. Якщо ви хочете використовувати умову І, тобто додавати людей, які підходять під кілька ознак, натисніть на кнопку **«Звузити аудиторію»** і додайте необхідні категорії.

![](_page_30_Figure_4.jpeg)

![](_page_31_Picture_0.jpeg)

![](_page_32_Picture_0.jpeg)

# **Види плейсменту**

Виды плейсмента Показывайте свою рекламу нужным людям в нужных местах. **Плейсмент** - місце, де буде відображатися ваша реклама.

#### Автоматические плейсменты (рекомендуется)

Ваша реклама будет автоматически демонстрироваться вашей аудитории там, где она может быть максимально эффективной. При выборе этой цели в качестве плейсмента может быть выбрано: Facebook, Instagram, Audience Network и Messenger, Подробнее,

#### • Редактировать плейсменты

Если вы удалите какой-то плейсмент, это может сократить охват и понизить вероятность достижения вашего желаемого результата. Подробнее

#### Типы устройств

#### Все устройства (рекомендуется) →

#### Платформы

Главная

![](_page_32_Picture_151.jpeg)

 $\checkmark$ 

Якщо ви маєте намір давати специфічну рекламу на різні пристрої або аудиторії, то можете скористатися розгорнутими параметрами налаштування реклами.

#### РАЗВЕРНУТЫЕ ПАРАМЕТРЫ

Определенные

мобильные устройства и операционные системы

Все мобильные устройства ▼

**7**

Только при подключении к Wi-Fi

Исключить категории © Мы прикладываем все усилия для того, чтобы ваша реклама не была показана в исключенных вами категориях, однако мы не можем гарантировать, что все связанные с ней материалы будут исключены.

![](_page_32_Picture_152.jpeg)

Списки блокировки для Увас нет списков блокировки. Создать список блокировки или узнайте больше групп объявлений @

![](_page_33_Picture_0.jpeg)

### **Оптимізація для показу реклами**

### Бюджет и график

Определите, сколько вы хотите потратить и когда вы хотите показывать свою рекламу

![](_page_33_Picture_124.jpeg)

У випадку з метою кампанії «піднімати публікацію» доступні три варіанти:

**залученість для публікації** (щоб зібрати якомога більше відміток «Подобається», коментарів і репостів), **покази** (щоб відобразити вашу рекламу найбільшу кількість разів) ,

**денне охоплення серед унікальних користувачів (**щоб показувати рекламу одному користувачеві не більше одного разу на день).

![](_page_34_Picture_0.jpeg)

# **Бюджет і графік**

Facebook за принципом аукціону вирішує, чи показувати те чи інше оголошення. Ви можете або дозволити «Фейсбуку» оптимізувати ставку за вас, або встановити її вручну.

![](_page_34_Figure_3.jpeg)

Якщо захочете вручну управляти ставкою, то дотримуйтеся рамок, рекомендованих Facebook.

З дуже великою ставкою ви ризикуєте моментально розтратити весь бюджет, а з дуже маленькою оголошення просто не буде показуватися.

![](_page_35_Figure_0.jpeg)

безперервно показувати рекламу в цей же день, або встановити розклад запуску і закінчення кампанії.

Показать расширенные настройки •

Срок показа вашей рекламы: 31 дн.. Вы не потратите больше 340,54

![](_page_36_Picture_0.jpeg)

### Можна встановити показ тільки в певні дні і в певні години

Планирование рекламы @ Показывать рекламу постоянно

• Показывать рекламу по графику

Графики показа рекламы можно использовать только совместно с бюджетом на весь срок действия Реклама будет показываться с учетом часового пояса вашей аудитории.

Например, если вы выберете диапазон времени с 8 до 10 утра, люди будут видеть вашу рекламу с 8 до 10 утра по своему местному времени.

![](_page_36_Figure_7.jpeg)

### **Тип доставки**

Якщо ви встановили ставку вручну, то можете скористатися прискореною доставкою, при якій публікації будуть показуватися якомога частіше.

#### Тип доставки © Обычная - Показывайте свою рекламу в течение всего дня (рекомендуем)

Ускоренная - Показывайте свою рекламу как можно быстрее

Поскольку при ускоренной доставке ваши объявления показываются как можно чаще, ваши средние затраты могут вырасти, и показ рекламы тогда будет прекращен раньше установленного вами срока, но вы при этом не потратите больше запланированной суммы.

![](_page_37_Picture_0.jpeg)

Facebook рекомендує тримати стрілку охоплення в зеленій зоні, що означає, що ваша аудиторія не є занадто широкою або занадто специфічною.

![](_page_38_Picture_0.jpeg)

Далі тисніть на кнопку «Продовжити». У новому вікні ви можете або створити нову рекламну публікацію, або вибрати вже наявну зі сторінки.

![](_page_38_Picture_59.jpeg)

![](_page_39_Picture_0.jpeg)

Можете або створити нову рекламну публікацію, або вибрати вже наявну зі сторінки.

![](_page_39_Picture_52.jpeg)

![](_page_39_Picture_3.jpeg)

![](_page_39_Picture_53.jpeg)

![](_page_40_Picture_0.jpeg)

Просування в соціальних мережах для бізнесу Урок

Facebook та Instagram. Реклама

### **Оголошення**

![](_page_40_Picture_4.jpeg)

В розширених параметрах ви можете додати до URL-адреси (якщо вони є в публікації) UTM-Мітки . Можете вказати піксель, щоб відстежувати конверсії.

**7**

Справа можете побачити, як буде виглядати ваша публікація в різних видах плейсменту.

![](_page_41_Picture_0.jpeg)

Налаштуйте всі параметри і натисніть на кнопку перевірити чи відразу «Підтвердити»

![](_page_41_Picture_107.jpeg)

На модерації рекламне оголошення може знаходиться до 24 годин - поруч з ним в рекламному кабінеті буде знаходиться напис - на перевірці. Як тільки оголошення пройде модерацію і почнуться покази - висвітиться статус - навчання або діюча.

![](_page_41_Picture_4.jpeg)

![](_page_41_Picture_108.jpeg)

![](_page_42_Picture_0.jpeg)

# **Особливості для конкретних цілей реклами**

Ціль – **«Подобається» сторінка** (для Instagram така ціль не доступна)

![](_page_42_Picture_5.jpeg)

Ця ціль підходить для збільшення кількості позначок «Подобається» на своїй сторінці і залучення на неї нової аудиторії.

**7**

Головна відмінність у виборі способу оплати - ви можете вказати або плату за показ, або за кожну нову позначку «Подобається», тобто фактично платити за конверсію.

> Ви не можете вибрати для реклами вже наявну публікацію. Її вам доведеться створити з нуля в інтерфейсі Ads Manager. Вкажіть формат оголошення, додайте медіаконтент і напишіть невеликий текст і заголовок.

![](_page_43_Picture_0.jpeg)

# **Особливості для конкретних цілей реклами**

# Ціль – **Відвідування точок**

Оголошення буде показуватися людям, які знаходяться неподалік від вашої компанії, тобто поблизу адреси, вказаної на вашій сторінці. Ідеально підходить для локального бізнесу. Аудитория

![](_page_43_Picture_139.jpeg)

Особливість настройки цієї цілі: Ви можете вказати тільки демографічні параметри аудиторії - місце розташування, стать і вік.

Плата стягується тільки за покази.

![](_page_43_Figure_9.jpeg)

![](_page_43_Figure_10.jpeg)

![](_page_44_Picture_0.jpeg)

# **Особливості для конкретних цілей реклами**

# Ціль – **Підвищити впізнаваність бренду**

Ідеально підходить тим, хто хоче зробити свій бренд більш впізнаваним, бути постійно на очах у цільової аудиторії. Підходить для розкрутки сторінки в Instagram.

![](_page_44_Picture_117.jpeg)

Відмінності від універсальних налаштувань можна знайти у графі - оптимізація для показу

![](_page_44_Picture_8.jpeg)

![](_page_44_Picture_118.jpeg)

**7**

Реклама будет показываться до Суббота, 4 апреля 2020 г.

В сумме вы потратите максимум 350,00 \$.

![](_page_45_Picture_0.jpeg)

# **Особливості для конкретних цілей реклами**

# Ціль – **Перенаправляти людей на веб-сайт**

![](_page_45_Picture_3.jpeg)

Facebook налаштує кампанію так, щоб отримати максимальну кількість переходів на ваш сайт. Ця мета відмінно підходить для перенаправлення користувачів на посадочні сторінки.

![](_page_45_Picture_103.jpeg)

![](_page_46_Picture_0.jpeg)

**7**

Facebook та Instagram. Реклама

# **Особливості для конкретних цілей реклами**

Доступний плейсмент в Audience Network. Ви можете дозволити показувати публікацію на всіх ресурсах «мережі», або виключити ресурси певних категорій: азартні ігри, знайомства, політика, релігія.

![](_page_46_Picture_99.jpeg)

**Форма оплати**. Можете платити або за покази, або за фактичні кліки по посиланню.

![](_page_47_Picture_0.jpeg)

Просування в соціальних мережах для бізнесу Урок

**7**

Facebook та Instagram. Реклама

# **Особливості для конкретних цілей реклами**

## Ціль – **Отримувати установки вашого додатку**

Варто використовувати тим, хто хоче просувати свій додаток на Facebook. Для того, щоб просувати свій додаток, необхідно спочатку зареєструвати його на сайті розробників Facebook.

![](_page_47_Picture_114.jpeg)

![](_page_48_Picture_0.jpeg)

# **Особливості для конкретних цілей реклами**

# Ціль – **Отримувати ліди для вашої компанії**

![](_page_48_Picture_74.jpeg)

З видів плейсменту доступний тільки Facebook. З типів оплати - тільки плата за покази.

![](_page_48_Picture_7.jpeg)

![](_page_49_Picture_0.jpeg)

# **Особливості для конкретних цілей реклами**

# Ціль – **Збільшити кількість конверсій на веб-сайті**

Кампанія буде оптимізована для отримання найбільшої кількості конверсій на вашому сайті (підписка на розсилку, скачування книги, замовлення послуги).

![](_page_49_Picture_176.jpeg)

Якщо ви хочете оптимізувати показ для отримання конверсій, то в самому початку цю конверсію необхідно вказати. Для цього у вас повинен бути встановлений піксель Facebook.

![](_page_49_Picture_8.jpeg)

![](_page_50_Picture_0.jpeg)

# **Особливості для конкретних цілей реклами**

#### Конверсия

Выберите, что должны сделать люди после просмотра вашего объявления и место назначения, в которое они будут перенаправлены. Вы также можете управлять ставками Facebook на аукционах рекламы.

![](_page_50_Figure_7.jpeg)

### Плата стягується за покази

![](_page_50_Figure_9.jpeg)

![](_page_51_Picture_0.jpeg)

# **Особливості для конкретних цілей реклами**

# Ціль – **Просувати каталог товарів**

![](_page_51_Picture_91.jpeg)

Вибравши цю ціль, ви зможете створювати оголошення, які будуть рекламувати ваш каталог продуктів. Ідеально підходить для сторінок інтернет-магазинів. Головне - створити каталог продуктів.

![](_page_52_Picture_0.jpeg)

**7**

Facebook та Instagram. Реклама

**Аналіз ефективності реклами в Facebook і Instagram: що і де дивитися**

Для оцінки реклами в Instagram і Facebook використовуються інструменти звітності в Ads Manager. Всі метрики можна подивитися на рівні кампанії, групи оголошень і окремого оголошення.

![](_page_52_Picture_90.jpeg)

Просування в соціальних мережах для бізнесу Урок

Facebook та Instagram. Реклама

**Аналіз ефективності реклами в Facebook і Instagram: що і де дивитися**

### **Показові метрики для кампаній з генерації лідів**

**Ціна за 1000 показів (CPM):** середня ціна за 1000 показів реклами.

**FOUNDATION** for SOCIAL ADAPTATION

> **Витрачена сума:** скільки ви витратили на рекламу загалом.

**CTR (кліки на посилання):** відсоток людей, який побачили вашу рекламу і перейшли на цільову сторінку. Показник розраховується так: кількість кліків на посилання ділиться на покази.

**Кліки на посилання:** кількість людей, які натиснули на рекламу і перейшли на цільову сторінку.

**CPC (ціна за унікальний клік по посиланню):** середня вартість кожного кліка по рекламі, яка веде на цільову сторінку. Показник розраховується так: витрачена сума на рекламу ділиться на кількість кліків на посилання.

**Ліди:** кількість людей, яка зареєструвалася на посадковій сторінці після натискання на рекламу.

**Ціна за лід з сайту:** скільки коштувала унікальна реєстрація. Показник розраховується так: загальна витрачена сума ділиться на кількість лідів.

![](_page_54_Picture_0.jpeg)

**7**

Facebook та Instagram. Реклама

**Аналіз ефективності реклами в Facebook і Instagram: що і де дивитися**

# **Показові метрики для кампаній з метою конверсій**

**Покази:** скільки разів була показана реклама.

**CPM (ціна за 1000 показів):** середня ціна за те, щоб показати рекламу 1000 разів.

**Частота:** скільки в середньому раз людина побачила рекламу.

**Витрачена сума:** скільки ви витратили на рекламу на даний момент.

**CTR (кліки на посилання):** відсоток тих, хто побачив вашу рекламу і перейшов на цільову сторінку.

**Кліки по посиланню:** кількість людей, які натиснули на рекламу і перейшли по посиланню.

**CPC (ціна за унікальний клік по посиланню):** середня вартість кожного переходу по кліку з реклами на сайт **Покупки на сайті:** кількість людей, які здійснили покупку на сайті. Для цього налаштуйте трекінг конверсії на сторінці, яку бачать люди після покупки.

**Ціна за покупку на сайті:** скільки коштувала кожна продаж. Витрачена на рекламу сума ділиться на кількість покупок.

![](_page_55_Picture_0.jpeg)